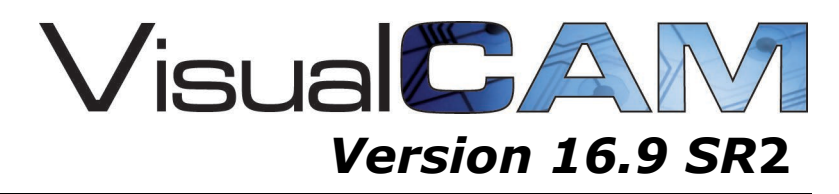

January 21, 2019

# **What's New in Version 16.9.69 Service Release 2**

### **BOM AND CENTROIDS**

• NEW - Enhancements in VisualCAM's BOM report now allow you to easily create Centroid files in any order including an option to mirror the backside when exporting the Centroid file.

You now have the ability to change the "Populate" settings in your BOMs indicating whether or not to insert (populate) each component during placement. You are able to do this paperless by using the "Populate" function in 2581. You can now see what is included in the BOM and which parts are to be inserted and which parts are not. This is extremely valuable during PCB Assembly setup and at the placement machine to review your data on screen in real time.

Set a components populate attribute value or compare BOM's of different assemblies and update the BOM automatically to reset the Populate setting in the file. You can now view this data in the BOM and graphically display on screen using VisualCAM.

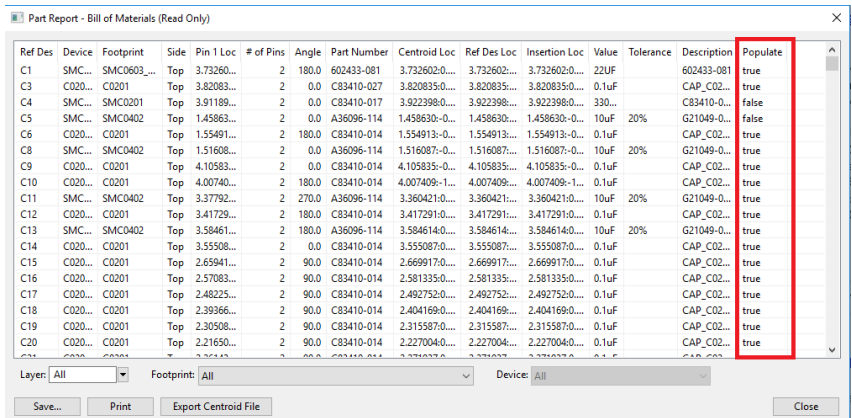

*View and Sort Components in the BOM including the populate status and get the centroid data needed for Assembly.*

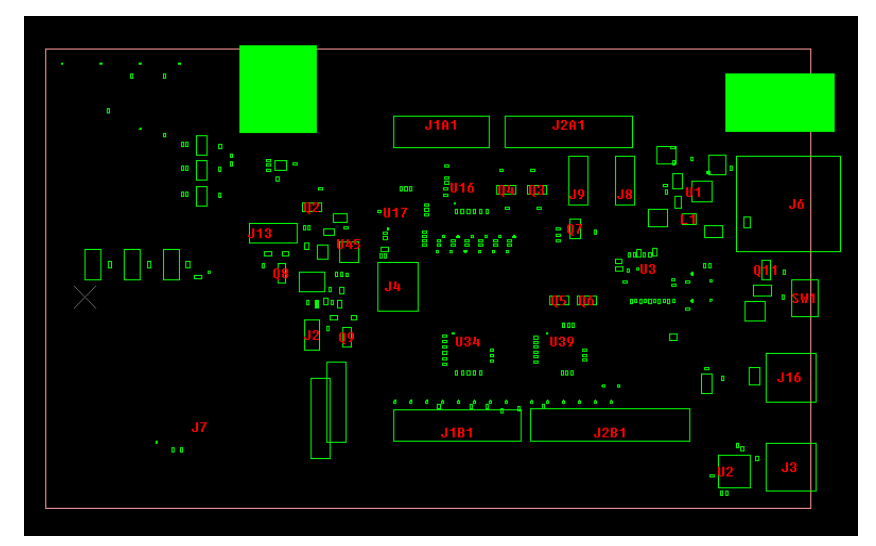

*View the Assembly Outlines as described in the 2581 file on screen, the filled areas are making use of the "Populate" element in IPC-2581 to show the parts that are not to be installed for ease of verification during Assembly.* 

# **Fabrication Reports**

Pushing for paperless, you can now visualize the information needed to manufacture your design by using the new Fabrication Reports. Take a quick look inside at the stackup with a graphic depiction including the Impedance, Board information, Designer Notes, Standard Notes, Drill Spans. Also included in the report are Dimension Drawing, Hole Chart, and Assembly Top and Bottom. This new report allows further access to the information inside your IPC2581 file.

# **Fabrication Report**

Design Name: Edison\_arduin-IPC2581-Demo-Full\_2581B Panel Number: **Total Layers: 4** 

VisualCAM 16.9 June 18, 2018 05:14:03 PM

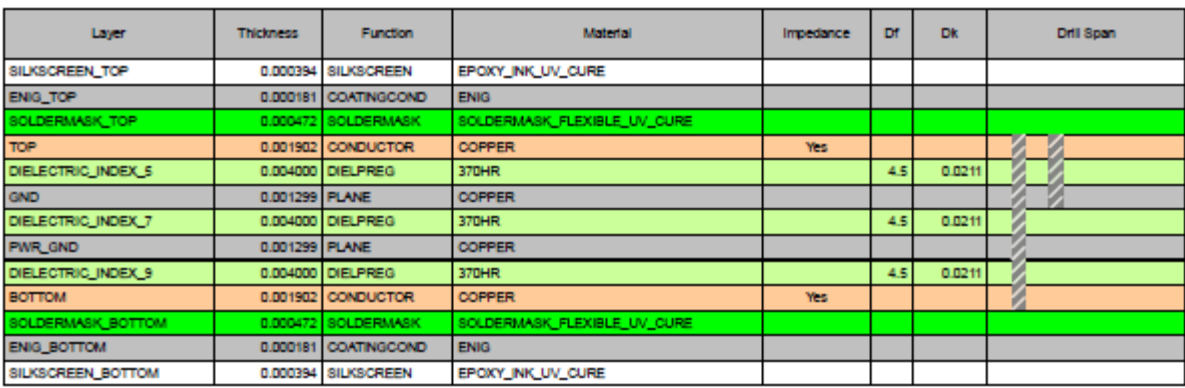

#### **Designer Notes:**

### Design Name: Edison\_arduin-IPC2581-Demo-Full\_2581B

- 1 All line neck downs and changes to differential line width and space are of design intent.
- 2 Use artwork FILLED\_VIA for holes that are to be filled with Peters 2795 or equivalent non-conductive resin. These are the plated COH Chip on hole or pad on via type vias to be plated over on both sides.
- 3 The filled and plated over via is considered the most complex feature. The Fujitsu daisy chain coupon must contain the filled via feature.
- 4 Tent vias on top layer using artwork TENT\_VIA\_TOP. Tent vias on bottom using artwork TENT\_VIA\_BOTTOM.
- 5 Breakout from the center of any Non-Plated Through Hole into other nearby Non-Plated Through Hole is not acceptable, some material must remain between holes. Less than 6 mils or 0.52 mm minimum clearance between Non-Plated Through Holes is permitted on this design.

### **Standard Notes - INSTRUCTION:**

#### Design Name: Edison\_arduin-IPC2581-Demo-Full\_2581B

- 1 DF Standard 900/014 is the purchase specification that lists many of the requirements for this design. The specification also lists acceptable deviations that may be applied if necessary. The specififcation labeled DESIGNER\_NOTES will take precedence when conflicting information between DF Standard 900/014 or other FNC specifications occur
- 2 It is acceptable to change the MADE IN USA text on the silkscreen layer to that of the actual country where the board is fabricated.
- 3 The PanelProfile layer contains the rout data
- 4 The V-Score layer contains the v-score data.

### **Board Information:**

#### Design Name: Edison\_arduin-IPC2581-Demo-Full\_2581B

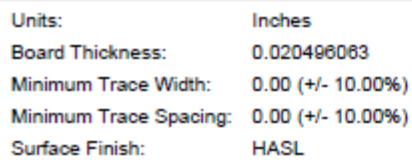

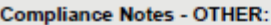

- 1 UL Standard
- 2 Telcordia GR-78-Core

Reference Plane:

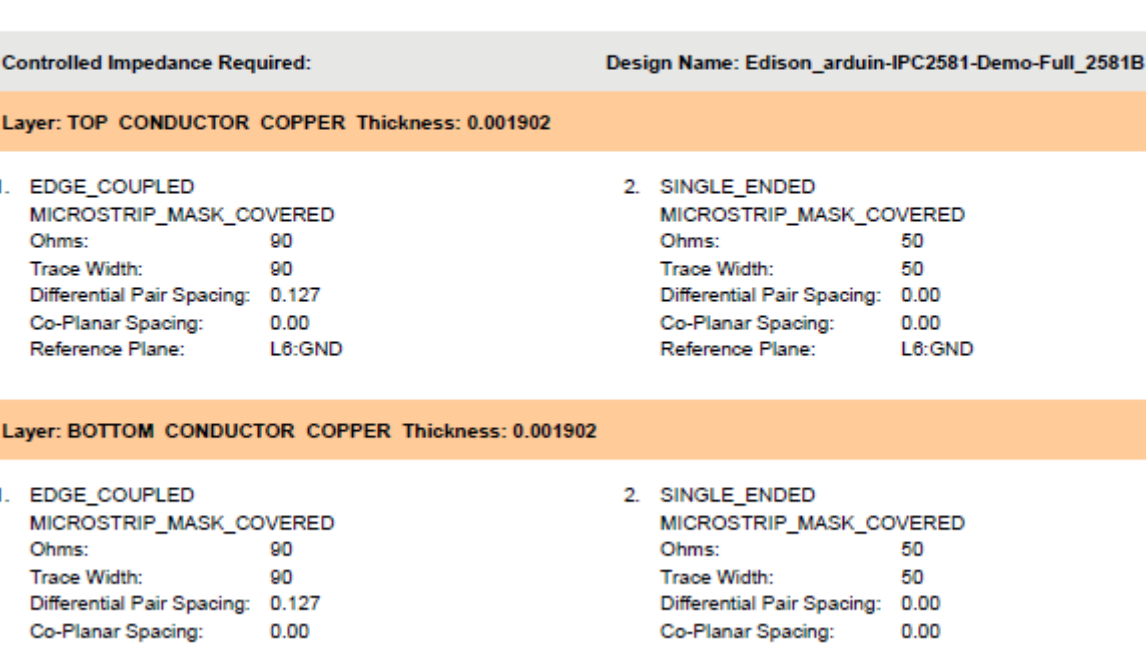

Reference Plane:

L8:PWR\_GND

### **NEW IN STACKUP**

11612 WSSI\_SITE now supports a Company Logo in the Stackup Report

L8:PWR\_GND

- 11600 Stackup Report now supports nsaProfileDrawing name
- 11438 Stackup Editor Added Dielectric Constant (Df), Loss Tangent (Dk) and Drill Span columns. You can now select columns to be turned off.
- 11485 Added support to WSSI\_SITE for Stackup Report .ini file settings

11439 NEW Feature - Fabrication Report added to the Stackup Editor– Include Stackup, Impedance, Drill Span, Notes, Hole Chart, Dimensions, Assembly Component Layer and more…

### **FIXED IN STACKUP**

- 11564 Stackup Report Controlled Impedance Trace Width value is wrong
- 11560 Stackup Notes Muliti Line issue when data is cut and pasted into the Notes editor
- 11559 Stackup Editor Board Thickness setting dialog opens when dialog is opening
- 11545 Stackup Units Board Info Need to remove the possible confusion of having two units in the same database
- 11553 LoadStackup macro command not loading file saved from SaveStackup macro command
- 11535 Units behave strangely in Board Info section of Stackup Editor

### **PANELIZE**

- 11579 FIXED Simple Panelize without virtualization is not working in the latest build
- 11565 FIXED Virtual Panel Multiple panels not regenerating correctly
- 11547 FIXED Virtual Panel not working properly when editing the virtual panel layer set afterward

## **DRC/DFM**

NEW - Print Errors in Color and show both layers overlaid for Layer Compare errors

NEW - "Print All" DRC/DFM Error Reports now print to one PDF file with Multiple pages

11563 FIXED - Isolated Pad Removal on Buried Layers

FIXED - Via to Pin not finding these errors

FIXED - Window mode always set in analysis of design file once set

# **NC**

FIXED - Import of NC Slot issue

FIXED - Drill chart ignores rotation / SR 600038035

# **ODB++**

FIXED - These ODB++ designs from Valor don't import due to unrecognized data

- FIXED FPL merge in ODB++ Library
- FIXED Problem with merge in ODB++ based FPL

# **IPC-2581**

 NEW - Add Prompt the User on Export of IPC-2581 if the Dimension Units don't match the Database

FIXED - Issue loading in Zuken IPC2581 file

FIXED - Missing pads after export 2581 and then re-import

## **GERBER**

FIXED - Gerber import issue with extremely fine features

# **GENCAD**

FIXED - Gencad Import - outline/centroid issue

# **MACROS**

- 11664 FIXED AddPanelHoleChart Macro that failed to add hole chart on this design
- NEW AddPanelFiducialSet adds Mask, Top and Bottom Shape and Size to use
- NEW User ID (UID 1010) Macro to assist in creation of custom drill to mask report
- FIXED Pad Removal Macro Command should not run on PhyNet Layer
- NEW User ID (UID 1008 and UID 1009) Macro to convert draws, arcs, polylines to individual drill hits on a new NC layer, with user specified pitch and number of revolutions.
- NEW GetFirstItem optional argument to use the select filter
- NEW LogMessage Macro to write messages to the log
- NEW Add IsEmptyLayer, IsFreeLayer, and GetLayerFromType macro commands
- 11500 NEW Macro command to SetLayerOrder
- FIXED ADDVIEWTAB macro window values are MM instead of Inch
- NEW Macro command to combine apertures of the same size
- 11490 FIXED Stacked Pad Removal Macro command to honor Layer parameter
- NEW Macro command to add Dimensions Linear and Ordinate
- FIXED Create Panel from IDF Macro command needs to remove duplicate drills
- NEW "SetAsVia" macro command added to set "Gerber" pads as via for use with DFM checks
- NEW Allows you to clip all data inside or outside the border on a layer

# **FIXED MISC**

- Convert Drawn Pads problem with asymmetrical shape replacement
- D0 errors after running Teardrop command
- Overlay mode red background issue
- Ghost apertures left behind after layer deletion
- Compact Aperture List issue
- 11501 Fixed loading in v15.GTD files that had duplicate unique id's

# **Version 16.9 Service Release 1 (16.9.44)**

- Fixed an issue with Automatic Draw Conversion
- ARE When doing 2 pin ambiguity check order the candidate parts
- Addlayer Parameter of LOADSTACKUP macro should become its own separate command
- Add pin #1 marker to createsilkscreen macro
- Rotated Pad Paste issue
- Fixed issued with LOADSTACKUP macro command

# **Version 16.9 (16.9.42)**

Initial Release of VisualCAM 16.9 (64-bit)

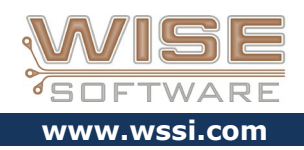